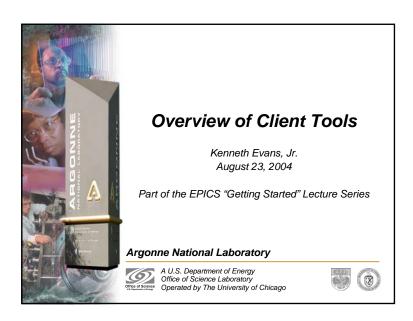

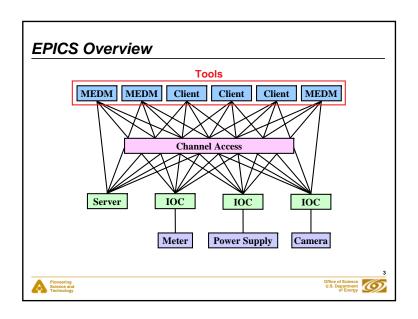

### **EPICS Software**

- · For software development EPICS is divided into several parts
- Base
  - Build system and build tools
  - Common and OS-interface libraries
  - Channel Access client and server libraries
  - Static and run-time database access routines
  - Database processing code
  - Standard record, device and driver support
- Extensions

Channel Access clients

- Other tools that typically run on workstations
- Support Modules
  - Record, device, and driver support

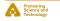

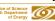

# Tools Covered in This Presentation

- Command-Line Tools
  - caget, caput, camonitor, cainfo
- MEDM
- ALH
- Probe
- StripTool
- HistTool
- SGA
- ADT
- EPICS WIN32 Extensions
- Pocket PC Applications

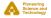

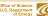

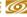

#### More Information

- There is a wealth of information in the EPICS web pages
  - http://www.aps.anl.gov/epics/index.php
- Each of the Extensions covered here has its own page with much additional information
  - Including tar files of the latest releases
- . The are many other tools described there as well
- The Extensions executables are typically located at
  - ...epics/extensions/bin/<platform>/<executable
  - e.g. /usr/local/epics/bin/solaris-sparc/medm
  - Platforms are solaris-sparc, linux-x86, win32-x86, etc.
- . The Base command line tools are typically at
  - ...epics/base/bin/<platform>/<executable>

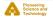

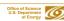

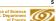

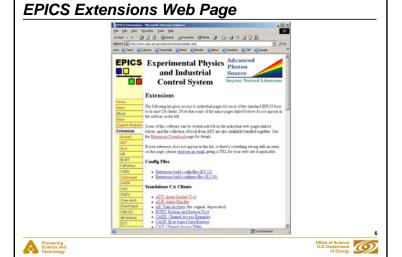

#### **Command-Line Tools**

- · There are several versions of these tools
- We will discuss the ones that comes with EPICS Base
  - Starting with Base 3.14.6
  - These should become the standard ones
- The tools we will cover are:
  - Caget
    - Gets the value of one or more process variables
  - Caput
    - Sets the value of one process variable
  - - Monitors the value changes of one or more process variables
  - - Gets information about one or more process variables
- · All accept -h to display usage and options

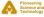

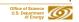

# Caget Example

- Get the values of two process variables
  - caget S35DCCT:currentCC S:SRlifeTimeHrsCC
- Returns

S35DCCT:currentCC 102.037 S:SRlifeTimeHrsCC 7.46514

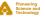

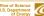

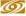

# Caput Example

· Set the value of a process variable

caput Xorbit:S1A:H1:CurrentAO 1.2

Returns

Old: Xorbit:S1A:H1:CurrentAO New : Xorbit:S1A:H1:CurrentAO 1.2

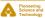

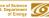

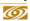

# **Camonitor Example**

. Monitor two process variables

camonitor evans:calc evans:bo01

Returns

| evans:calc | 2004-08-05 | 17:23:04.623245 | 1   |
|------------|------------|-----------------|-----|
| evans:bo01 | 2004-08-05 | 17:23:04.623245 | On  |
| evans:calc | 2004-08-05 | 17:23:05.123245 | 2   |
| evans:bo01 | 2004-08-05 | 17:23:05.123245 | Off |
| evans:calc | 2004-08-05 | 17:23:05.623245 | 3   |
| evans:calc | 2004-08-05 | 17:23:06.123245 | 4   |
| evans:calc | 2004-08-05 | 17:23:06.623233 | 5   |
| evans:calc | 2004-08-05 | 17:23:07.123183 | 6   |

Use Ctrl-C to stop monitoring

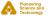

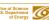

# Cainfo Example

· Get information about a process variable cainfo S35DCCT:currentCC

Returns

State: connected

Host: ctlapps41188:5064 Access: read, no write

Data type: DBR\_DOUBLE (native: DBF\_DOUBLE)

Element count: 1

· Currently there is not as much information as with Probe or PvInfo in MEDM

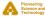

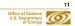

### **MEDM**

- Stands for Motif Editor and Display Manager
- The principal human interface to the control system
- · What you see on the television monitors around the site
- · Used by most of the technical staff
- · Used worldwide at many facilities
- Both runs and creates control screens

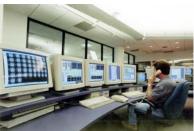

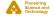

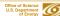

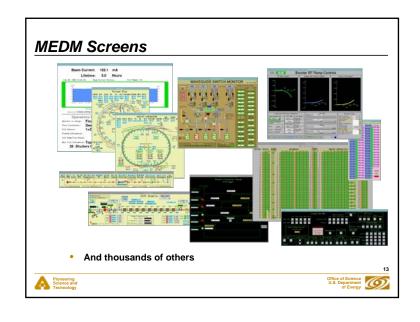

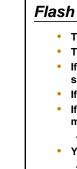

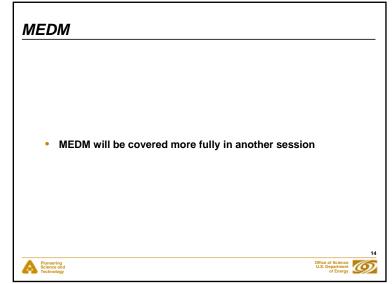

### **ALH**

- · Stands for Alarm Handler
- Important GUI application in the Control Room
- Brings alarms to the operators' attention
  - It dings and flashes
- Allows the operator to globally acknowledge alarms
- Provides a hierarchical display
  - Allows managing alarms in overview or in detail
- · Provides guidance for handling specific alarms
- · Logs alarms and displays alarm history

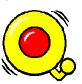

Pioneering Science and Technology

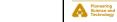

#### Flash Demos

- The demos in this presentation use Flash
- The Flash Player is installed on most computers
- If you do not see the demos, try right clicking where they should be and check if Play is selected
- If there is no right-click menu, you do not have the Flash Player
- If the version on the right-click menu is not 7 or above, you
  may have trouble with the slides, particularly advancing them
  - The advance arrow at the bottom left of the slide may work
- You can get or update the Flash Player via the link at:
  - http://macromedia.com
  - It is a Plug-in for Netscape/Mozilla and an ActiveX Control for IE
  - You need the IE version for PowerPoint
    - (Use IE to visit the link)

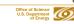

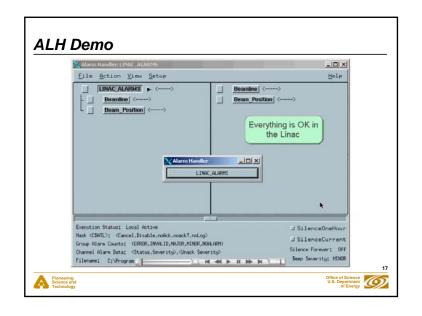

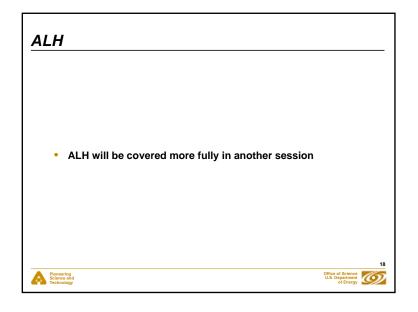

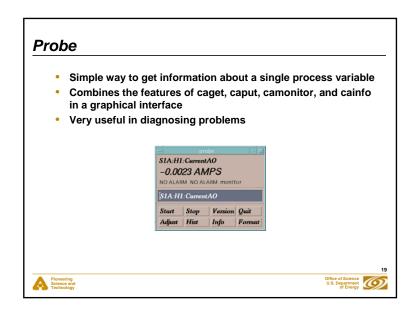

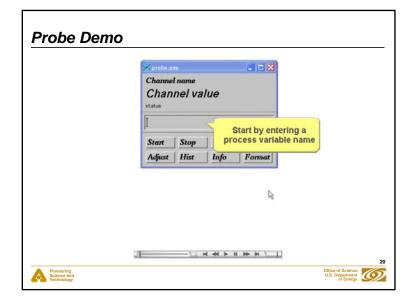

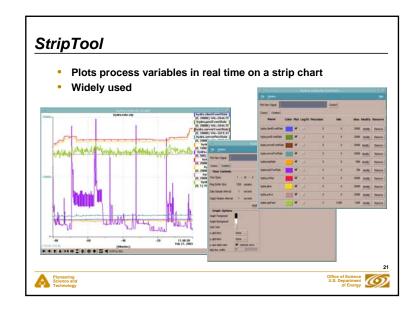

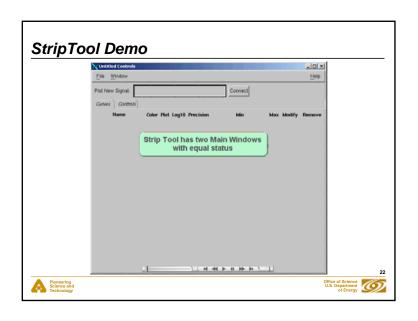

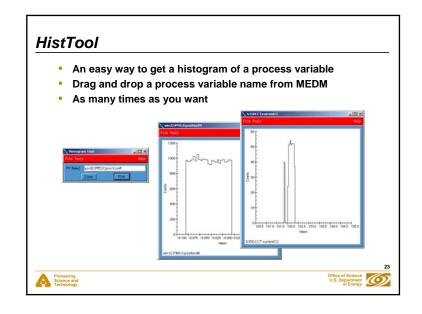

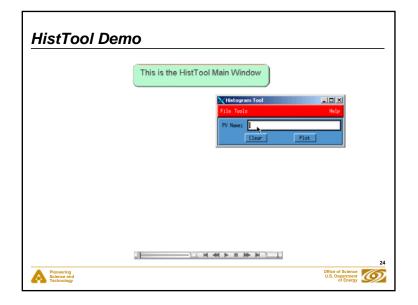

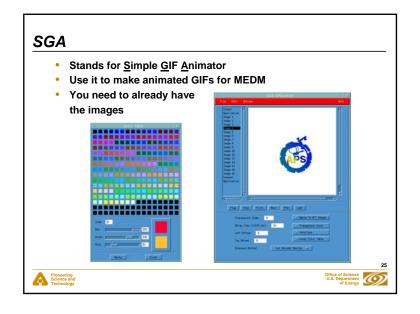

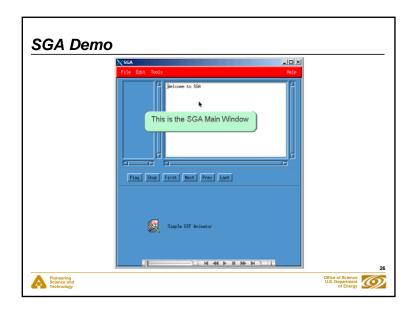

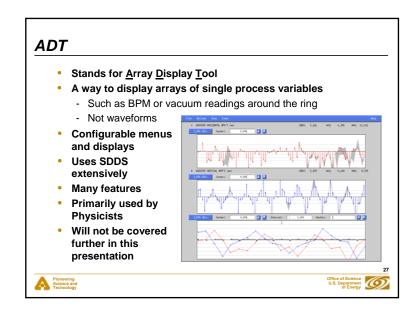

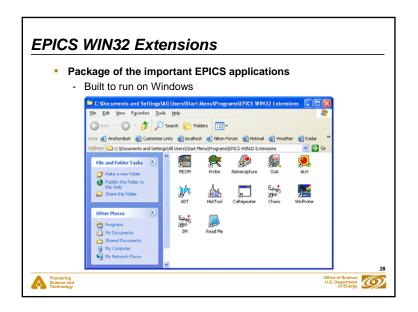

## **EPICS WIN32 Extensions**

- Require Hummingbird Exceed
  - Arguably the best Windows X Server
  - The only viable source of Motif libraries for Windows
  - Possible to use other Windows X Servers but it is not supported
- . There is an InstallShield installer located at
  - ftp://ftp.aps.anl.gov/pub/extensionsStatic/win32
  - You usually want the latest version there
- The installation is easy and should not mess up your computer
- Uninstalling them is also easy
  - If you be sure to stop all running programs first
  - Closing Exceed stops all except CaRepeater
- Read the README before starting!
- Historical Note: The EPICS Logo was designed for and first used with the installer for the EPICS WIN32 Extensions

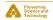

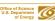

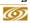

# Virtual Linac . The Virtual Linac includes examples and startup scripts for - MEDM - StripTool - Probe - ALH You can use the other tools with it as well · You are encouraged to go out and play with it

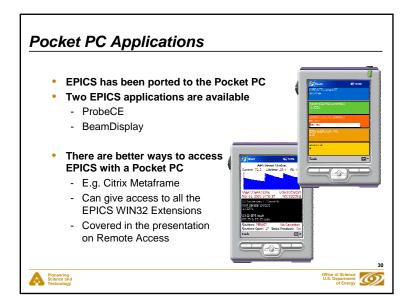

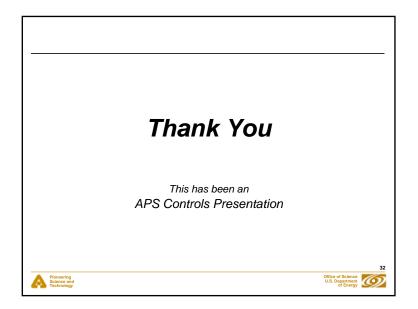

# Thank You

This has been an APS Controls Presentation

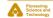

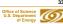